# **Upgrade of the Graphical User Interface (GUI) of otsdaq** Brenda Najjuma, Wilbur Wright College- City Colleges of Chicago - CCI Intern

## **Introduction: otsdaq**

Otsdaq is an acronym for "off-the-shelf data acquisition". It is a data-acquisition (DAQ) solution that is ready to use and designed for the test beam, detector development, and other rapid deployment settings. The Mu2e experiment makes use of this online DAQ software framework. Otsdaq comes as a web page, offering a web interface for configuring, controlling, and

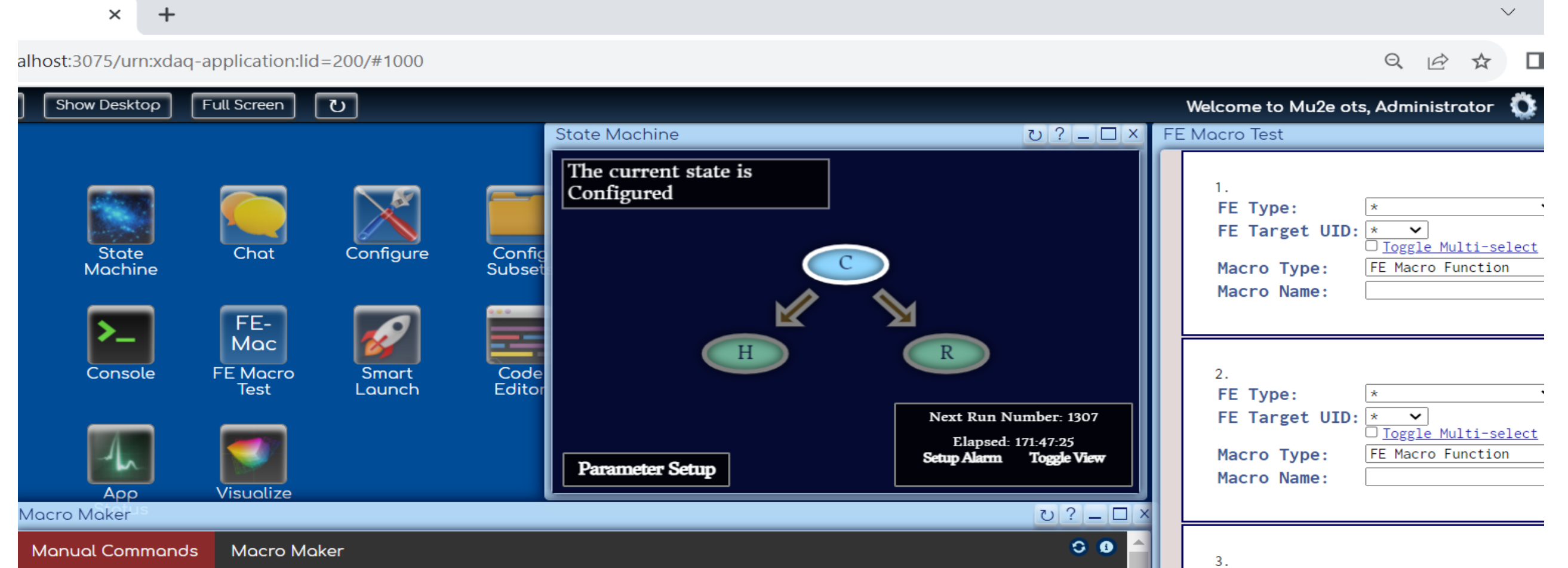

### monitoring online DAQ software entities.

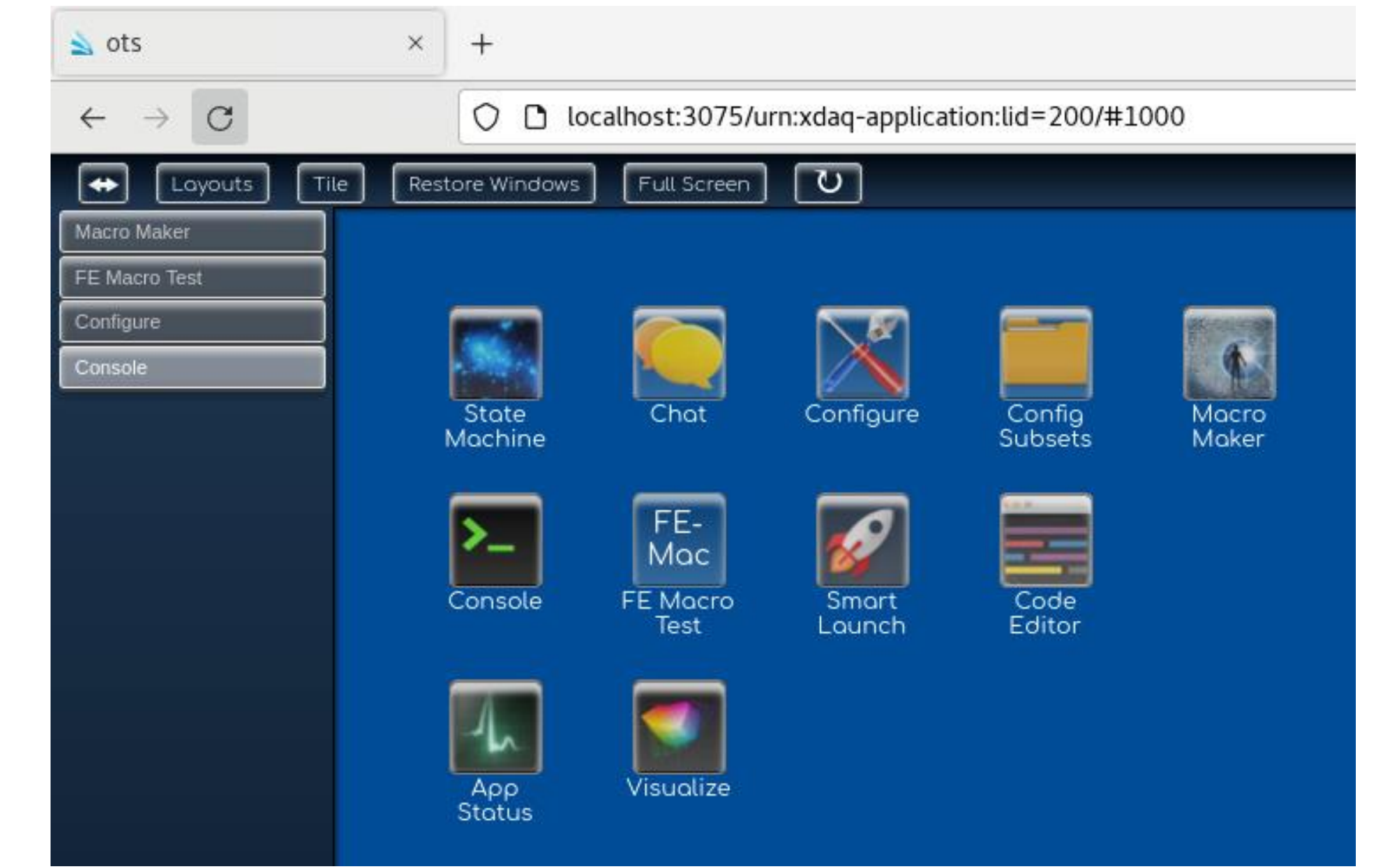

## **Conclusions and future work**

## **Purpose of the project**

The purpose of the project was to improve the design and the functionality of some features on the Graphical User Interface of otsdaq.

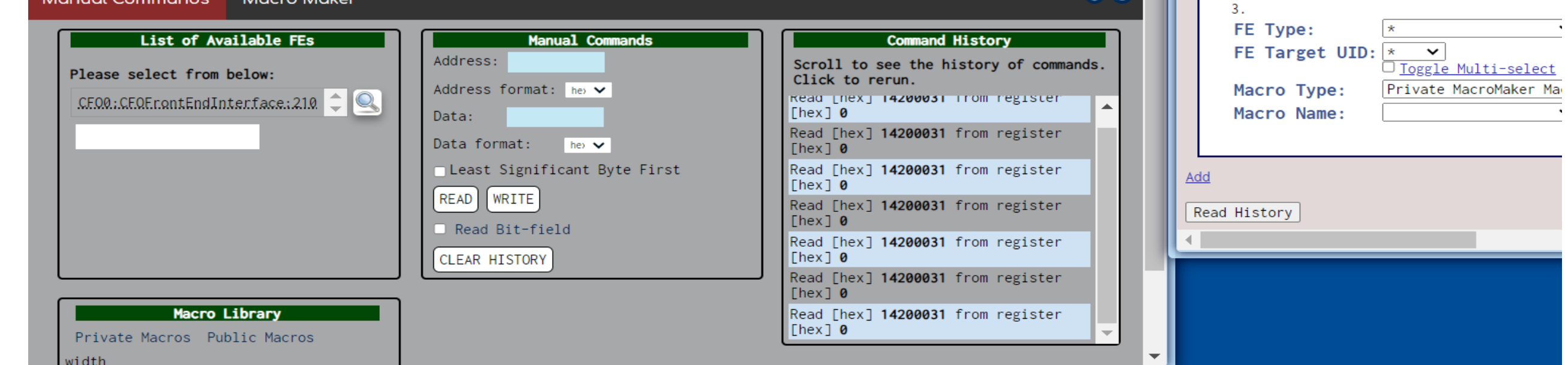

The goals completed during the internship were:

- Gain an understanding of HTML and JavaScript for Web Development
- Develop software on a remote and distributed machines environment
- Improve the overall appearance of ots

- Fixing graphical bugs
- Enhancing the overall appearance
- Adding more interactivity to the tool (e.g., buttons, boxes, different colors, etc.)
- Designing a history feature

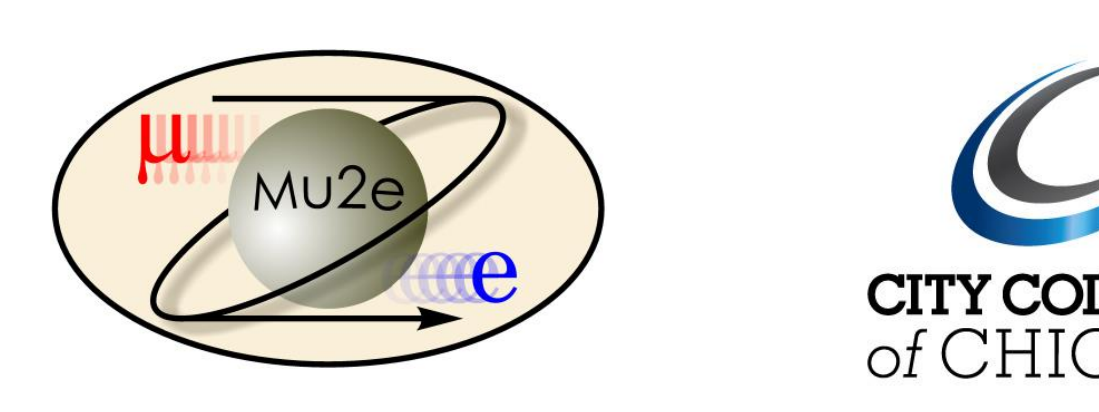

- 1) This manuscript has been authored by Fermi Research Alliance, LLC under Contract No. DE-AC02-07CH11359 with the U.S. Department of Energy, Office of Science, Office of High Energy Physics.
- 2) This work was supported in part by the U.S. Department of Energy, Office of Science, Office of Workforce Development for Teachers and Scientists (WDTS) under the Community College Internships Program (CCI)

#### **Fermi National Accelerator Laboratory I**

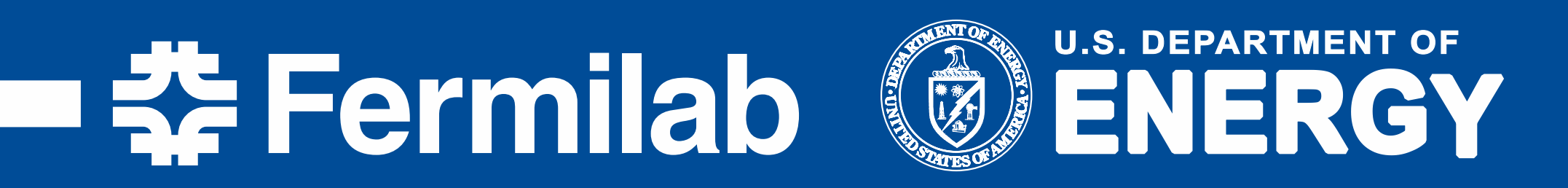

**Figure 1. Homepage of the Graphical User Interface (GUI) of otsdaq with all the available icons** 

## **Coding on Visual Studio Code**

# **Acknowledgements**

#### **Figure 2.**

**The image of the FE Macro test page, when a couple of the fields are collapsed using the "Add" button.**

#### **Figure 3.**

**The layout of the "State Machine", the "Macro Maker", and the "FE Macro Test".**

Some of the improvements were about:

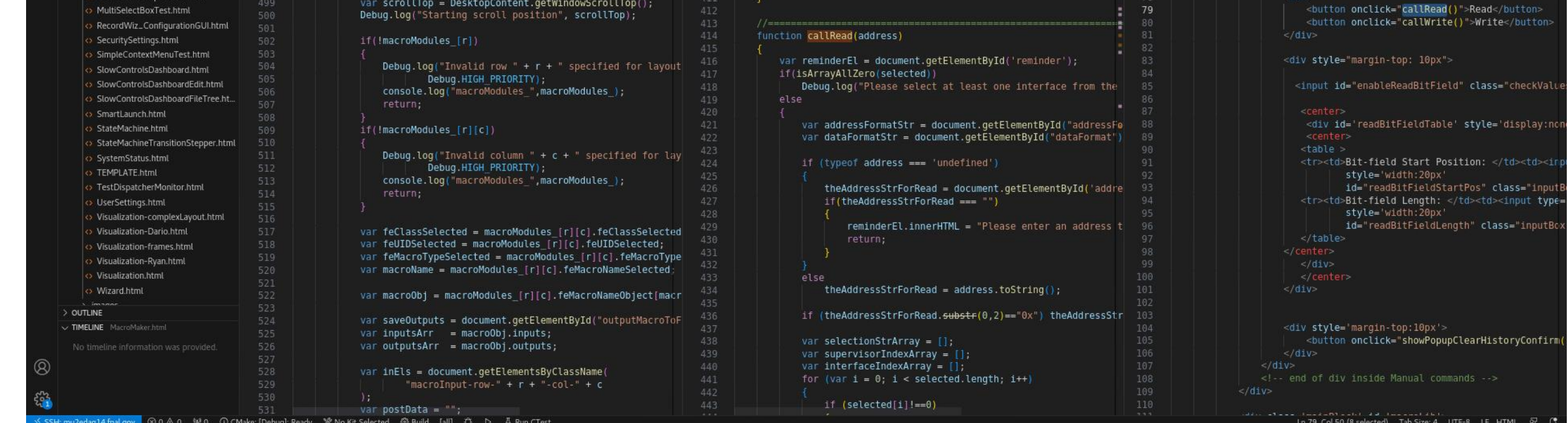

The GUI interface is developed in HTML and JavaScript. The code is maintained on GitHub and developed by different users working on a remote machine environment.

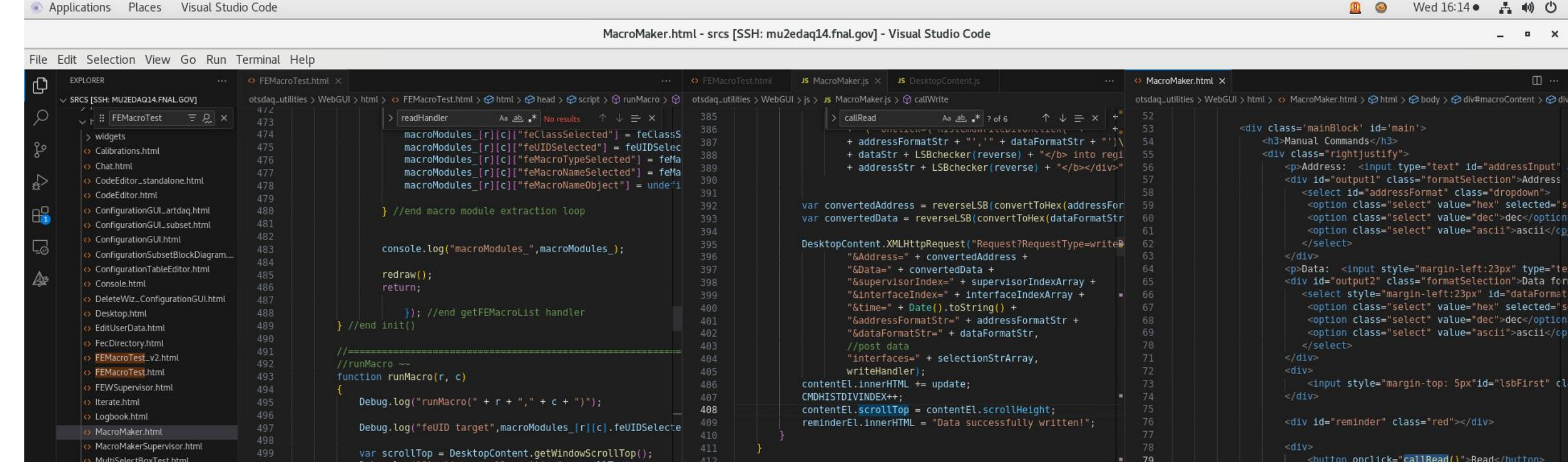

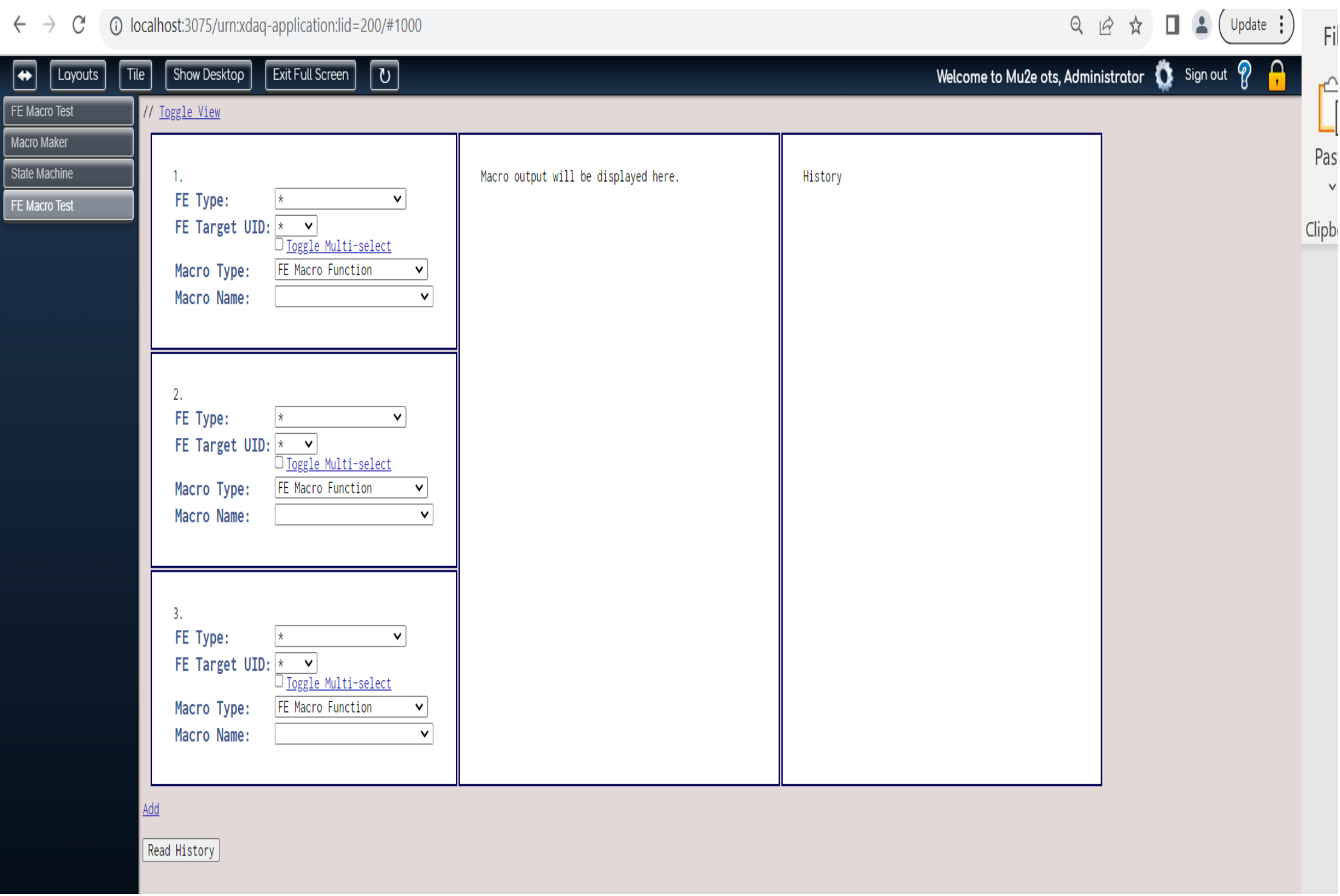

#### **Figure 4.**

**Code on the Visual Studio Code Editor running on the remote machines of the Mu2e FCC test stand**